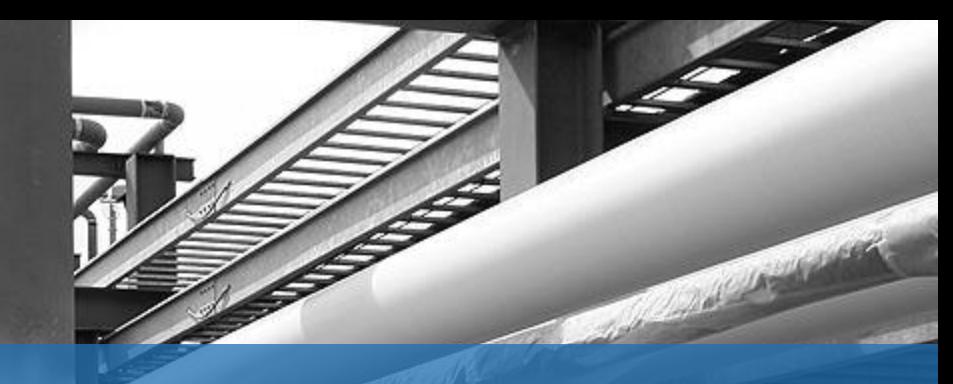

**SNC · LAVALIN** 

#### **Modelo CREG**

Costos asociados al transporte terrestre de combustibles líquidos en Colombia

**Junio de 2015**

## **Contenido**

- Listado de combustibles analizados
- Fuentes de información
- ¿Cómo se usa el modelo?
- ¿Cómo se crea una ruta?
- Recomendaciones
- Aclaraciones

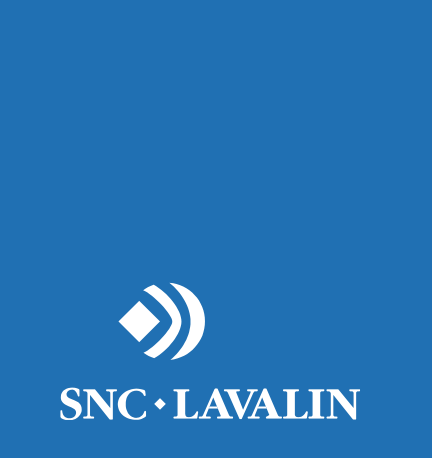

#### **COMBUSTIBLES ANALIZADOS**

# **Listado de combustibles**

- Gasolina
- Diesel
- Jet Fuel
- Nafta
- Keroseno
- Alcohol carburante (Etanol)
- Biodiesel (B100)
- GLP
- GNC

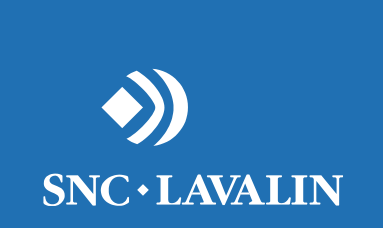

# **FUENTES DE INFORMACIÓN**

### **Fuentes de información**

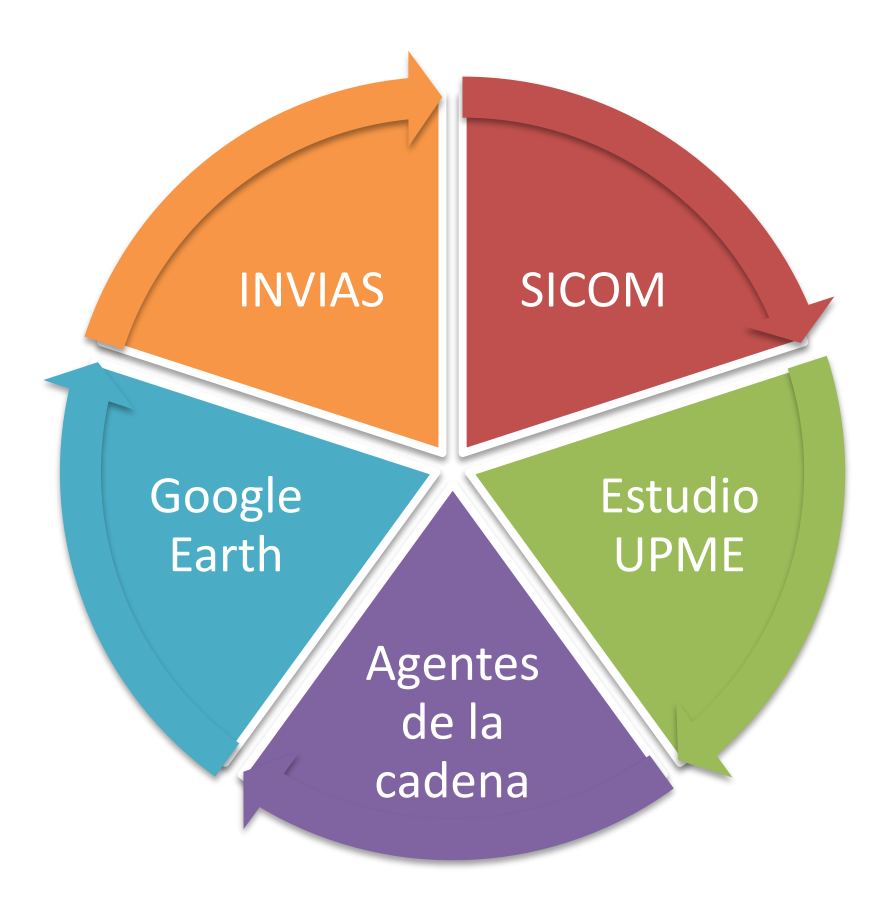

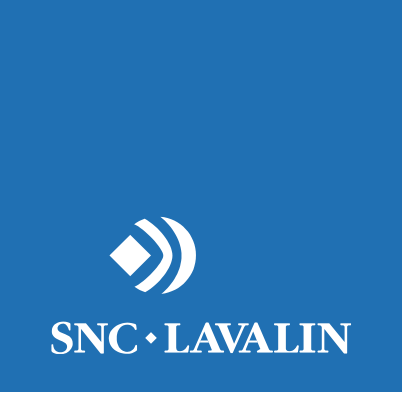

# **¿CÓMO SE USA EL MODELO?**

Seleccionar el tipo de combustible:

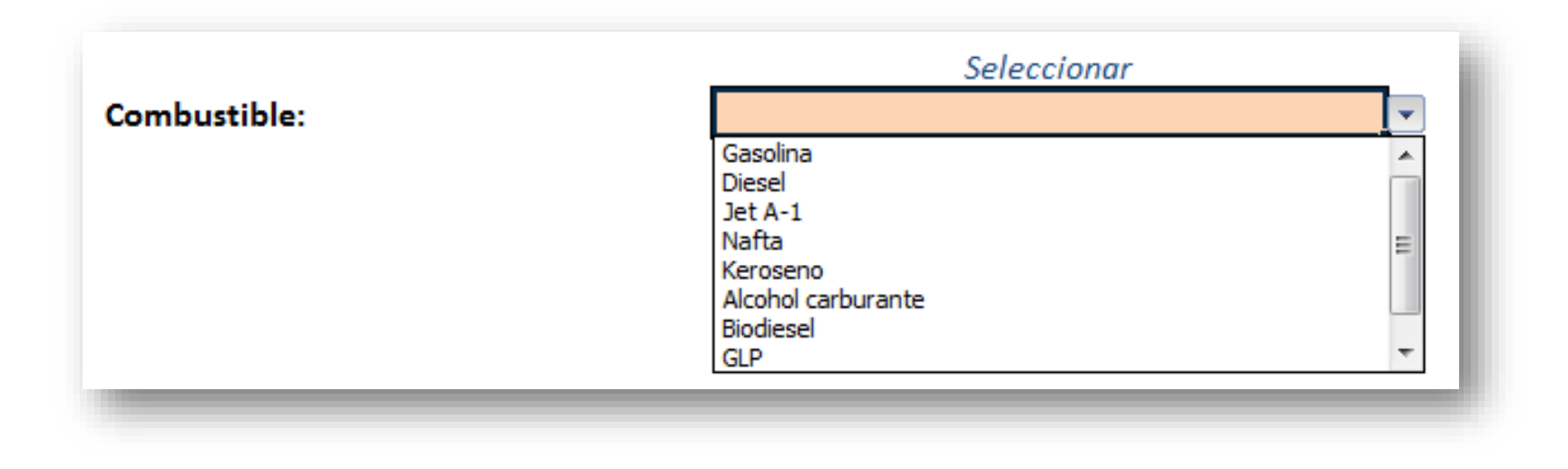

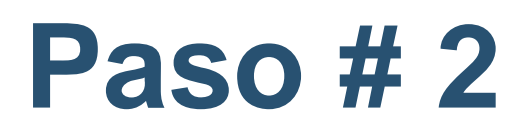

#### Seleccionar la ruta:

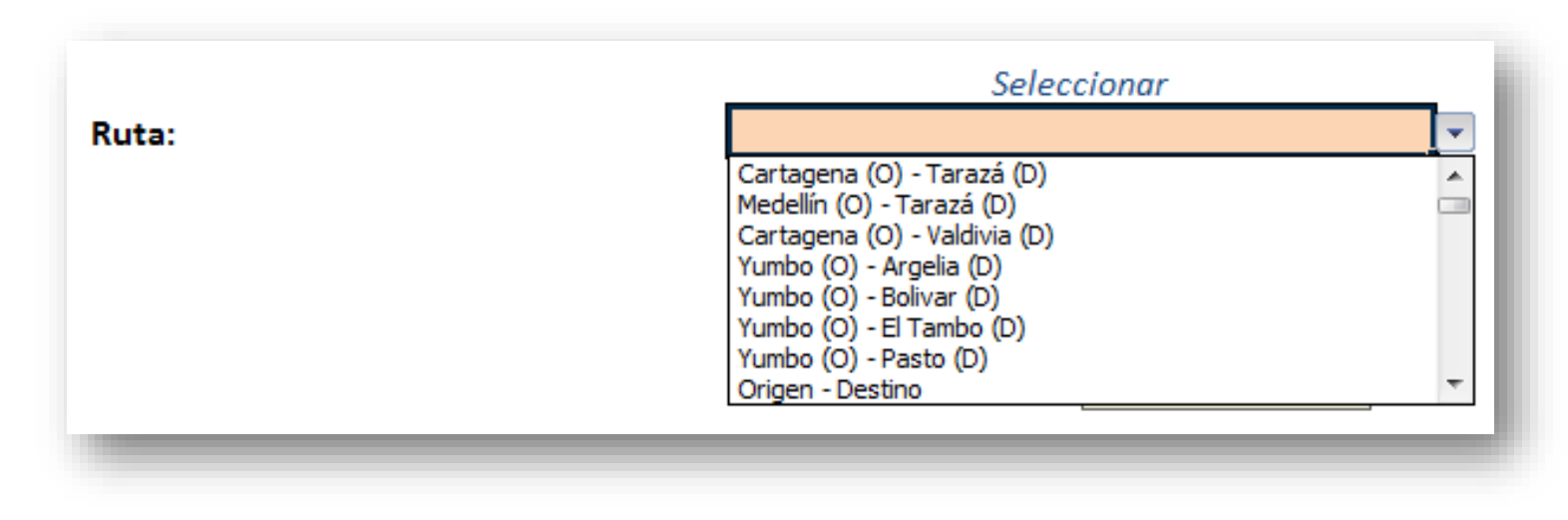

*Nota: Si creó una ruta debe escoger la opción "Origen – Destino"*

Escoger el tipo de vehículo y su antigüedad:

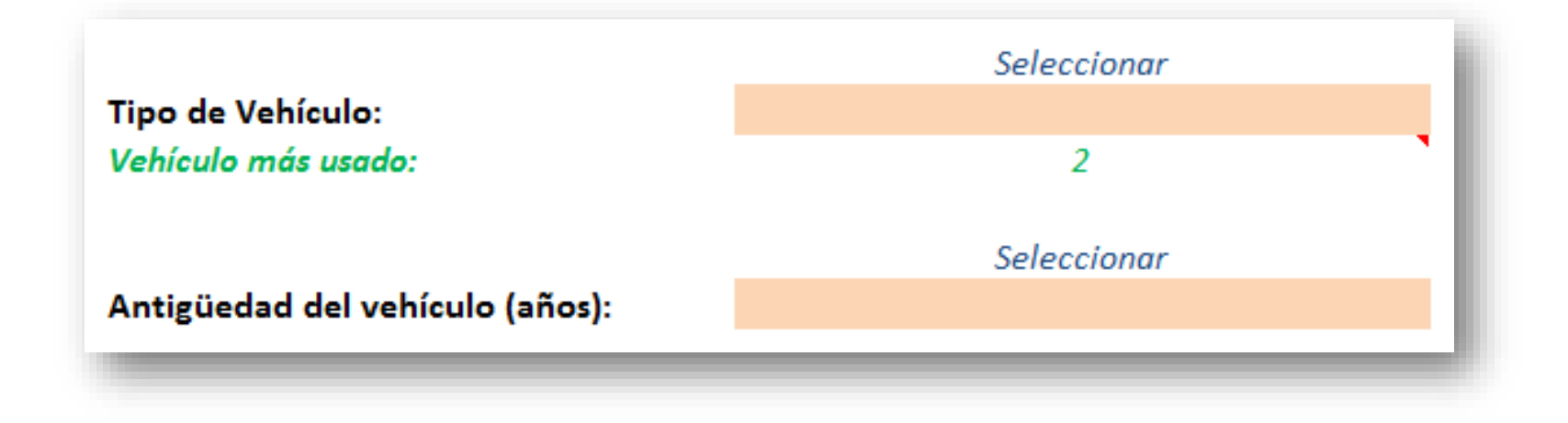

*Nota: Como sugerencia en color verde aparece el tipo de vehículo más usado en esa ruta para el combustible seleccionado.*

Seleccionar la *Metodología de recuperación de capital* y el *Factor de ajuste por devaluación* del peso colombiano (COP) frente al dólar de Estados Unidos (USD):

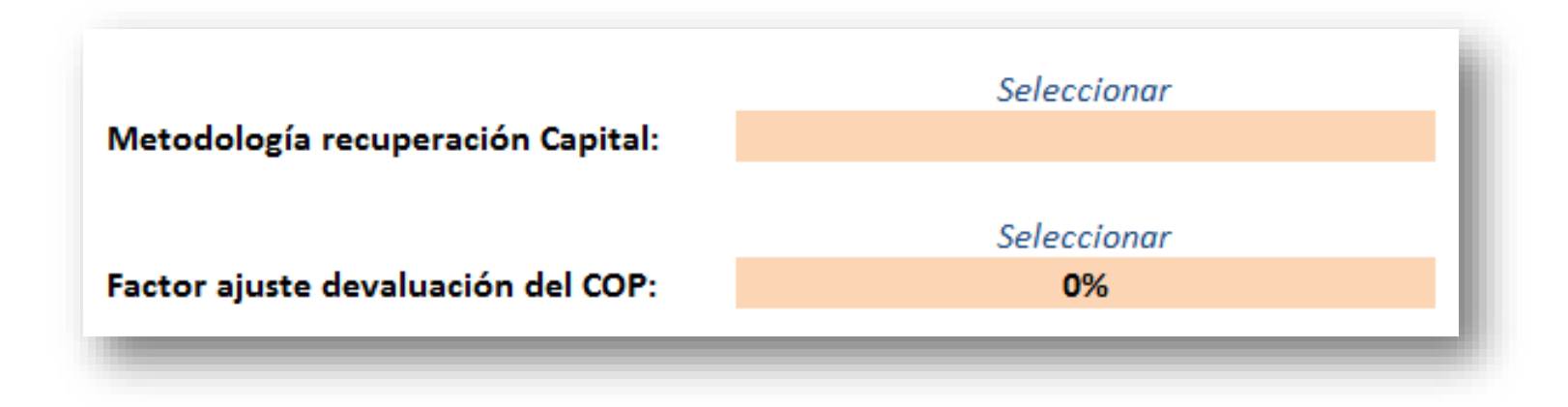

12

Ver los resultados que saldrán resumidos en dos paneles:

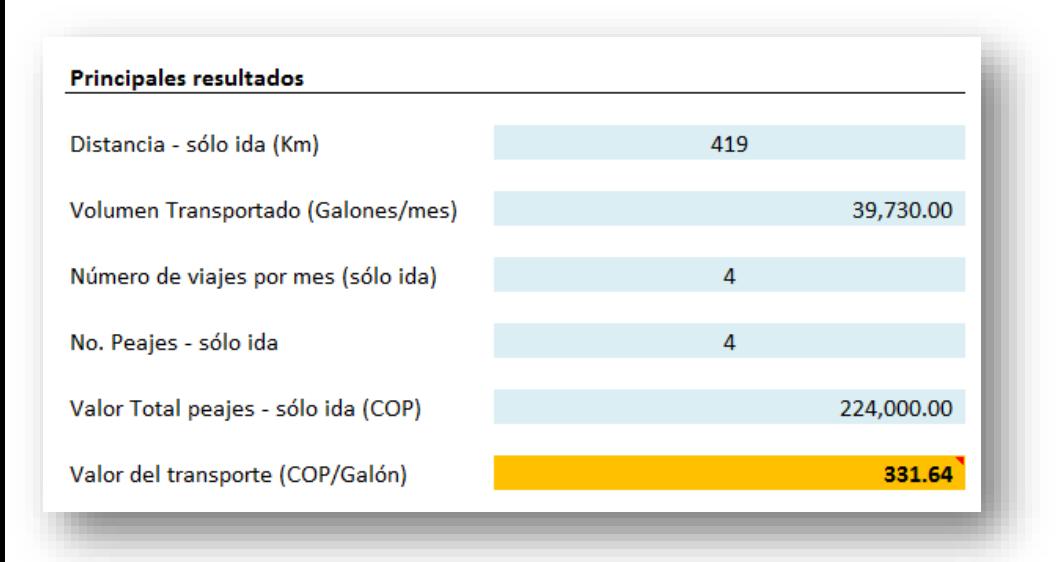

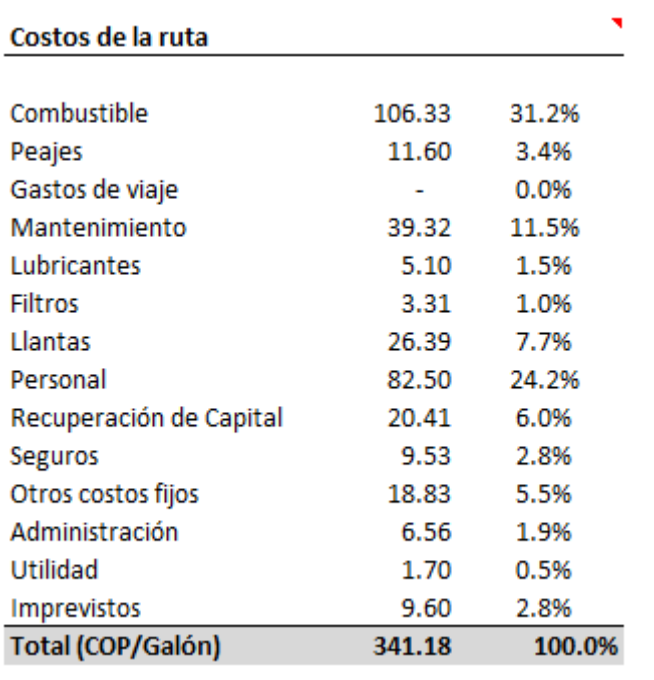

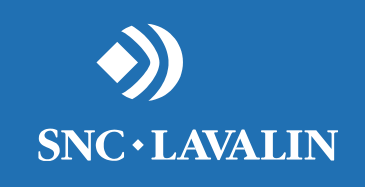

# **¿CÓMO SE CREA UNA NUEVA RUTA?**

# **Información requerida**

#### **1. Volumen transportado por mes:**

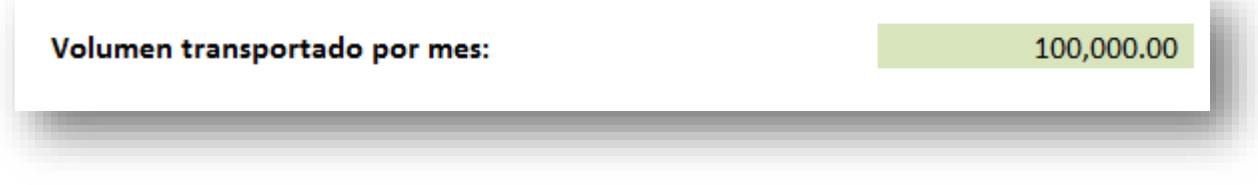

*Fuente de información: SICOM*

**2. Perfil de la ruta:** Se debe definir que porcentaje de la ruta es montañosa, ondulada o plana

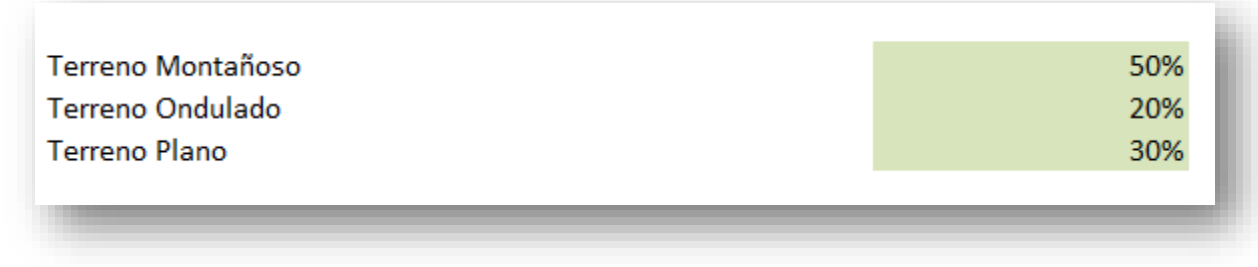

*Fuente de información: GOOGLE EARTH*

# **Información requerida**

#### **3. Distancia (Km) – sólo ida:**

Distancia (Km) - sólo ida *Fuente de información: GOOGLE EARTH* **4. Número de peajes – sólo ida:**

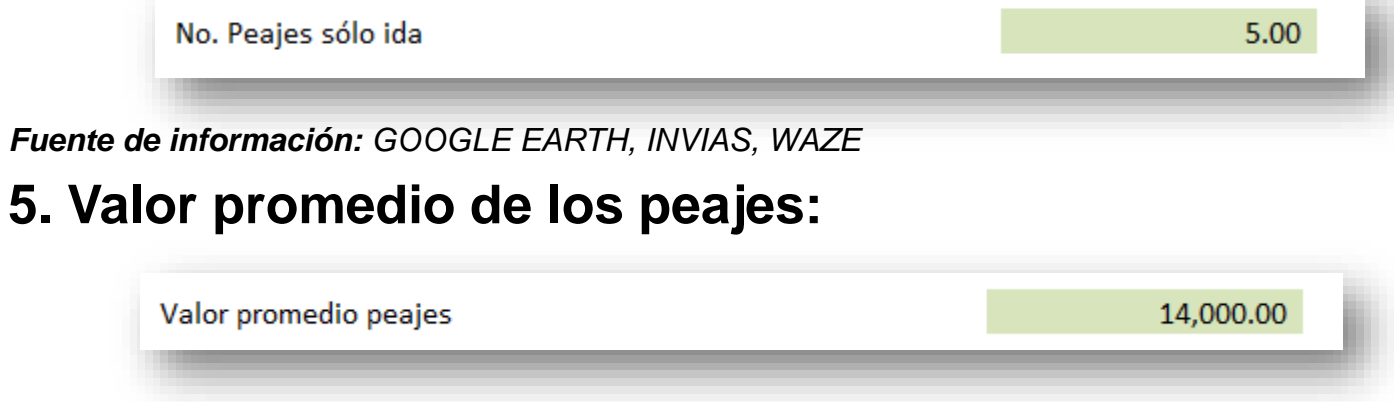

163.00

*Fuente de información: INVIAS*

En la pestaña "Índice" se debe buscar (según el combustible que se quiera analizar) el vínculo "Origen – Destino" y hacer click:

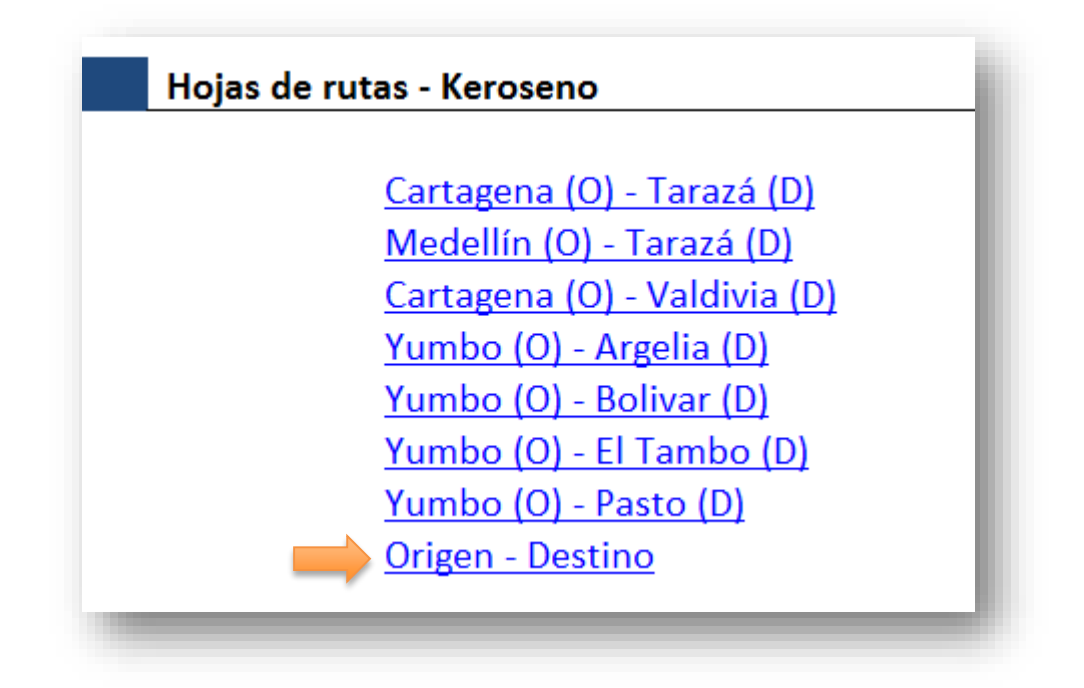

En la pestaña "Origen – Destino", se debe diligenciar la **Información requerida** (las celdas que se deben diligenciar están resaltadas con color **verde**):

- Lugar de Origen y de Destino.
- Volumen transportado por ruta.
- Perfil de la ruta.
- Distancia (sólo ida).
- Número de peajes (sólo ida).
- Valor promedio de los peajes.

En este paso sólo se registra información (*aún no se puede leer el resultado*), a raíz de que aún no se han definido los atributos de la ruta (Paso # 3).

Dirigirse a la pestaña "Portada" y repetir los pasos explicados en la sección "**Cómo se usa el modelo?**". Cuando se escoja la ruta debe seleccionar "Origen – Destino":

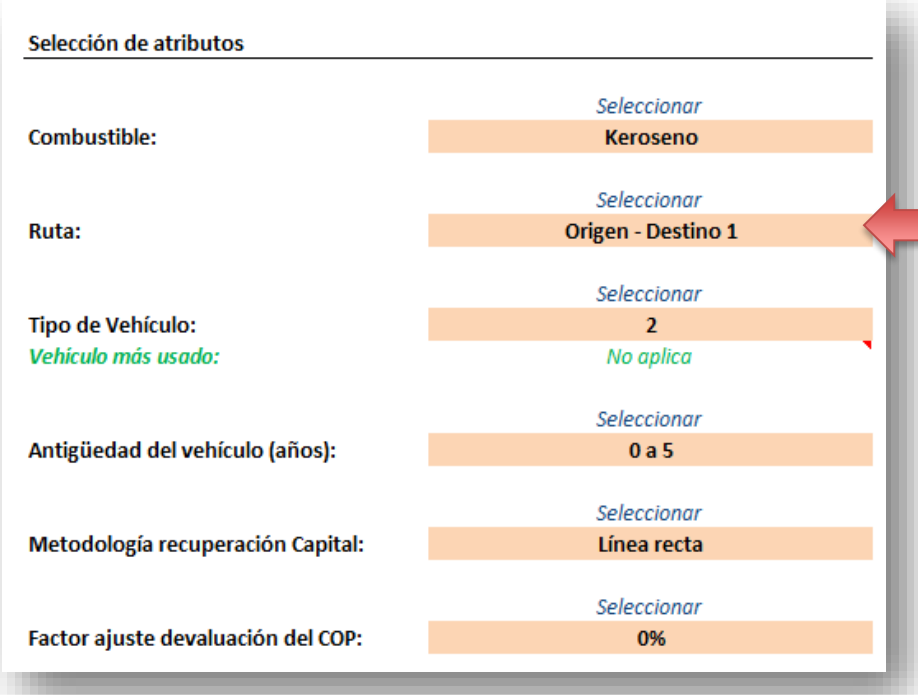

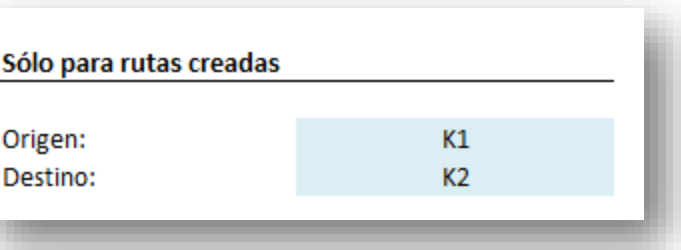

En el costado derecho aparecerá el nombre del Origen y del Destino de la ruta creada

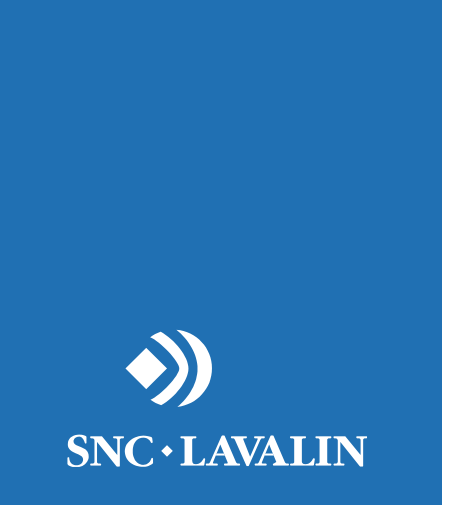

#### **RECOMENDACIONES**

### **Recomendaciones**

- Siempre se deben repetir **TODOS** los pasos mencionados en la sección "**Cómo se usa el modelo?"**.
- Los resultados **sólo** se deben leer una vez que se han definido **TODOS** los atributos en la pestaña "Portada".
- Fijarse en la escala del perfil de la ruta generado por GOOGLE EARTH, antes de ingresar los datos al modelo.
- Cuando se esté creando una ruta, se deben revisar las unidades del volumen que se esté ingresando (GNC es el único combustible que se maneja en Metros cúbicos; los demás combustibles se manejan en galones).

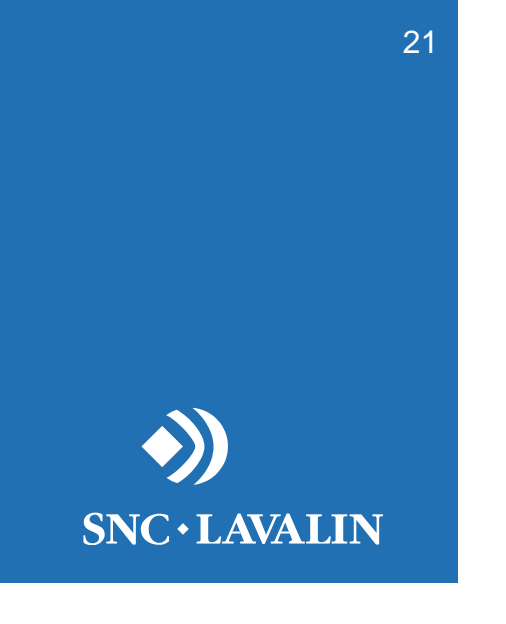

### **ACLARACIONES**

# **Aclaraciones**

• El **vehículo más usado** por ruta es aquel que transporta más volumen de combustible en un mes (ver pestaña "Vehículos y volumen por ruta").

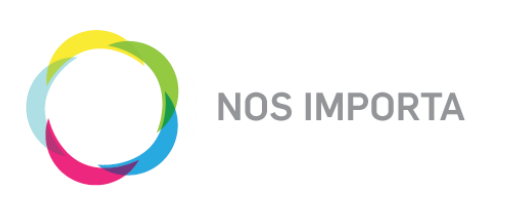

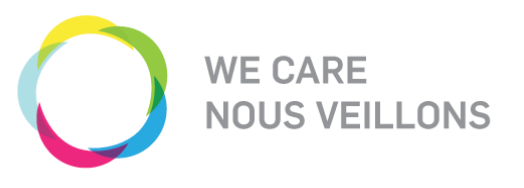

#### • **NOS IMPORTA (WE CARE)**

La salud y la seguridad de nuestros empleados, de aquellos que trabajan bajo nuestro cuidado y de las personas que trabajan apoyando nuestros proyectos.

#### • **NOS IMPORTA (WE CARE)**

Nuestros empleados, su crecimiento personal, su desarrollo profesional y su bienestar general.

#### • **NOS IMPORTA (WE CARE)**

Las comunidades donde vivimos y trabajamos, su desarrollo sostenible y nos comprometemos a cumplir nuestra responsabilidad como ciudadanos del mundo.

#### • **NOS IMPORTA (WE CARE)**

El medio ambiente y conducir nuestros proyectos y actividades de una manera ambientalmente responsable.

#### • **NOS IMPORTA (WE CARE)**

La calidad de nuestro trabajo.

23